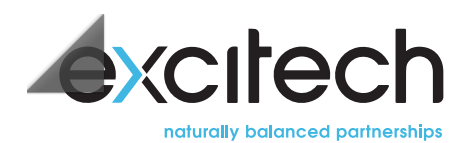

# **AUTODESK**

# **AutoCAD/AutoCAD LT Essentials - Virtual Course**

This is an "online" version of the AutoCAD/AutoCAD LT Essentials training course, delivered remotely over a number of individual half-day sessions. It covers the essential core topics for working with the AutoCAD software. The training course strategy is to start with a few basic tools that enable the delegate to create and edit a simple drawing, and then continue **to develop those tools. More advanced tools are also introduced throughout the course.**

# **Prerequisites**

As this course is delivered via a web-link, those attending will need to have access to a workstation, connected to the internet, and with AutoCAD installed. A twin screen setup and a headset with microphone is also highly recommended. Those considering this AutoCAD training course should have a working knowledge of basic design/drafting procedures and terminology, as well as an understanding of the essentials of basic MS-Windows use.

# **Objectives**

### **SESSION ONE**

**Chapters1-2- Introduction**

# **09:30 Session 1.1**

- Introduction (presentation)
- User interface (guided hands-on)

### **10:15–10:25**

• Break

# **10:25 Session 1.2**

- Basic Drawing and editing (guided hands-on)
- Modifying (guided hands-on)

# **11:10–11:20**

• Break

### **Chapters3–4- Drawing with precision**

# **11:20 Session 1.3**

- Creating simple project (quided hands-on)
- Creating simple shapes (guided hands-on)

# **12:00–12:10**

• Break

# **12:10 Session 1.4**

- Drawing precision (guided hands-on)
- Object snaps and drawing aids (guided hands-on)

# **13:00**

• End of Session 1

#### **SESSION TWO**

#### **Chapters5–6- Making changes to your drawing**

# **09:30 Session 2.1**

- Implied selection (presentation)
- Moving and copying objects (how to, followed by exercise)
- Editing with grips (guided hands-on)

#### **10:15–10:25**

• Break

#### **10:25 Session 2.2**

- Making your drawings more precise (how to, followed by exercise)
- Schematic project (how to, followed by exercise)

# **11:10–11:20**

• Break

#### **Chapter7– Organising your drawings**

# **11:20 Session 2.3**

- Creating New drawings with templates (guided hands-on)
- Working with different types of Units

#### **12:00–12:10**

• Break

#### **12:10 Session 2.4**

- What are layers (how to, followed by exercise)
- Layer States (guided hands-on)

#### **13:00**

• End of Session 2

**SESSION THREE**

# **Chapters8–9- Advanced Object types**

#### **09:30Session3.1**

- Drawing arcs (guided hands-on)
- Drawing polylines (guided Hands-on)

# **10:15–10:25**

• Break

#### **10:25 Session 3.2**

- Drawing Polygons (guided Hands-on)
- Working with object properties (guided Hands-on)

#### **11:10–11:20**

• Break

#### **Chapter10- Drawing organisation and information**

# **11:20Session3.3**

- Measure objects (guided Hands-on)
- Using measure options (guided hands-on)

#### **12:00–12:10**

• Break

#### **12:10 Session 3.4**

- Drawing organisation and information (presentation)
- Architectural project/ mechanical project (exercise)

#### **13:00**

• End of Session 3

#### **SESSION FOUR**

#### **Chapters11,12,13– Advanced Editing commands**

#### **09:30 Session 4.1**

- Trimming and extending objects (guided Hands-on)
- Stretching objects, fillets and Chamfer (guided Practice)

# **10:15–10:25**

• Break

#### **10:25 Session 4.2**

- What are Blocks (presentation)
- Create simple blocks (guided practice)

# **11:10–11:20**

• Break

# **11:20 Session 4.3**

- Inserting blocks, (guided Hands-on)
- Creating more complex objects (guided Hands on)

#### **12:00–12:10**

• Break

# **12:10 Session 4.4**

- Setting up layouts (guided exercise)
- Creating Layouts (guided exercise)

#### **13:00**

• End of Session 4

#### **SESSION FIVE**

# **Chapters14,15,16– Layout in Model and paper space**

# **09:30 Session 5.1**

- Switch between Model and Paper spaces (guided hands-on)
- Creating Viewports (how to, followed by exercise)

#### **10:15–10:25**

• Break

# **10:25 Session 5.2**

- Named views(presentation)
- Insert view (guided exercise)

#### **11:10–11:20**

• Break

# **11:20 Session 5.3**

- Printing your drawing (presentation)
- Printing concepts (guided hands-on)

#### **12:00–12:10**

• Break

# **12:10 Session 5.4**

- Print layouts (how to, followed by exercise)
- Managing printer and plotters (presentation)

# **13:00**

• End of Session 5

# **SESSION SIX**

# **Chapters17,18,19,20- Anotation**

#### **09:30 Session 6.1**

- Formatting multiple text (guided hands-on)
- Adding notes and leaders (guided hands on)

#### **10:15–10:25**

• Break

# **10:25 Session 6.2**

- Creating tables (how to, followed by exercise)
- Hatching (presentation)

#### **11:10–11:20**

• Break

# **11:20 Session 6.3**

- Adding Dimensions (guided hands on)
- Linear Dimensions (guided hands on)

#### **12:00–12:10**

• Break

# **12:10 Session 6.4**

• Text and dimension project (guided hands on)

#### **13:00**

• Fnd of Session 6

# **Forthcoming dates**

Select a course and complete the **enquiryform** or contact us on **[01992](tel:01992807444) 807 444** or via **[email](mailto:web.enquiries.team@excitech.co.uk)** to speak to one of our training specialists who can answer any questions you may have and/or make a reservation on your selected course.

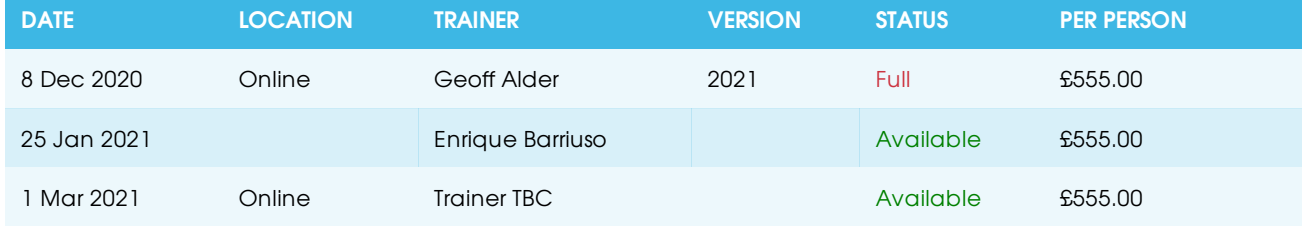

#### **All prices are per-person on a scheduled course and exclude VAT.**

Please note that the course details above, may be subject to change at short notice.

<sup>6</sup> Sessions ACD-ESS-OL **£555 DURATION**<br> **COURSE CODE**<br> **COURSE CODE**<br> **COLL**<br> **COLL**<br> **COLL**<br> **COLL**<br> **COLL** 

Applies per person on an online scheduled course (excludes VAT)

# **Get** in touch

Please contact us on 01992 807 444 or via [email](mailto:web.enquiries.team@excitech.co.uk) where you can speak to one of our training specialists who can answer any questions you may have and/or make a reservation.

© Excitech Ltd. All Rights Reserved | Cookies Policy | Terms and [Policies](/Terms-and-policies)